# **PROFILES FOR SIGNATURE SUCCESS**

# **QUICK REFERENCE GUIDE (CLIENTBASE ONLINE)**

### **Why use ClientBase and what is it?**

Utilizing ClientBase gives you access to Signature's powerful tools including marketing, Emarketing, Cruise Track and Client Reach driving more business and enhancing brand.

ClientBase is a Client Relation Management database program housing not only contact information, but also traveler demographics. It has a trip management tool, time management and even a booking tool (Live Connect) that many of Signature's preferred suppliers participate in, saving you time and effort. The online version is accessible anywhere you have internet connectivity giving you real time access via Internet Explorer.

You know how important it is to maintain a good relationship with your clients, especially if you are a travel professional specializing in leisure travel. You succeed by creating a bond, building trust and by matching the right travel products and services with your customers. Take the next step and delve into this How to Guide Profiles for Signature Success: Profile Productivity Boosters and Time Savers!

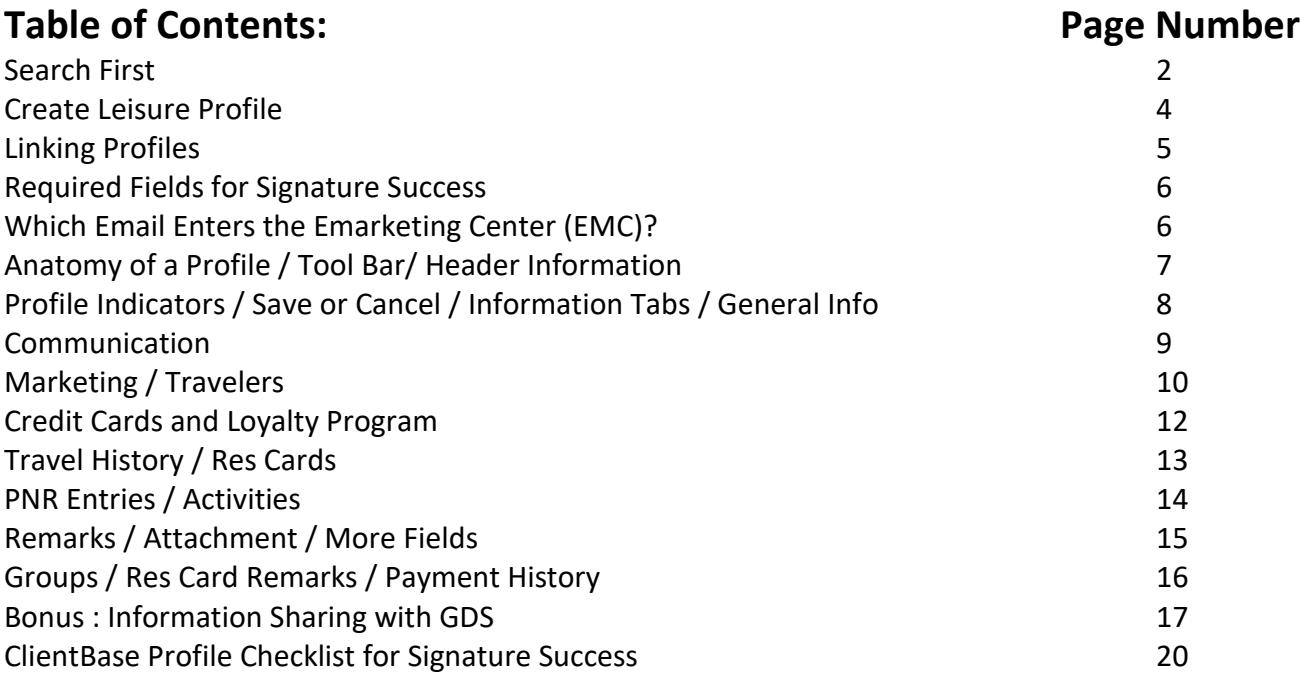

# **PROFILES FOR SIGNATURE SUCCESS**

# **QUICK REFERENCE GUIDE (CLIENTBASE ONLINE)**

## **SEARCH FIRST:**

Before creating a new profile, it is a best practice is to search for an existing profile first to avoid creating duplicates. There are different methods to search for a profile. Enter in 3 to 4 letters of the last name to avoid not finding a profile due to typos. As you type, a drop-down list will appear.

1. Simple query:

Level 1, Profile Type=Leisure, Profile Name/Company = last name.

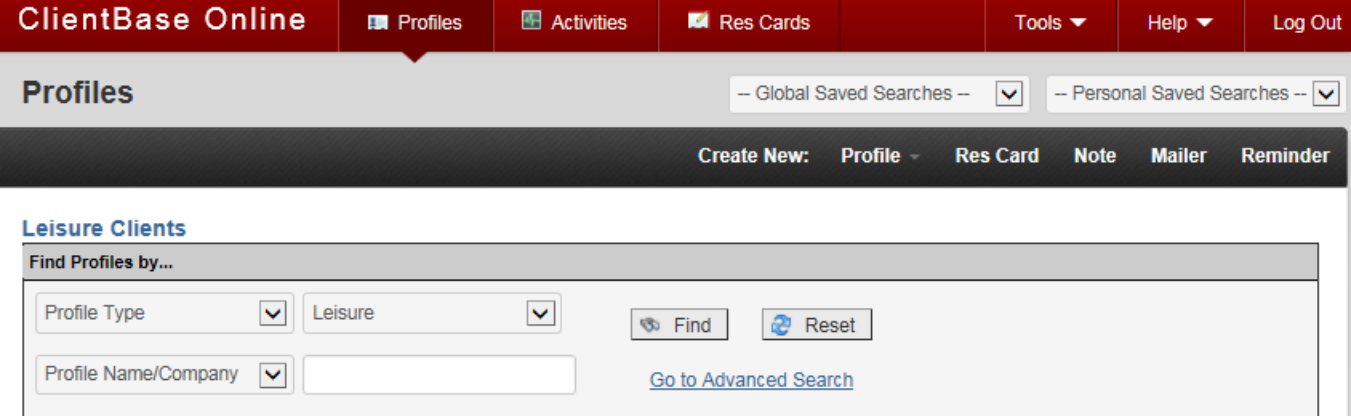

2. Simple query:

Level 1, Profile Type=Leisure, Traveler Name = 3 to 4 letters of last name

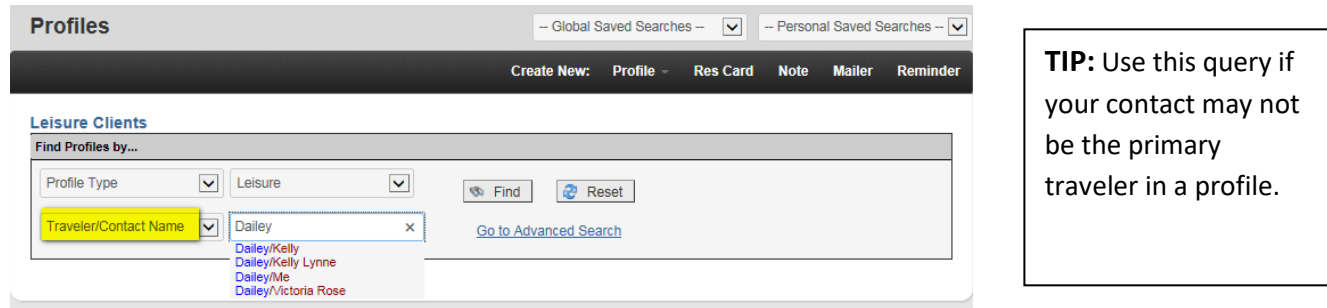

3. Complex query:

Click on Go to Advanced Search > Profile Type=Leisure, Profile Name =3 to 4 letters of last name, Profile status is Inactive.

**\_\_\_\_\_\_\_\_\_\_\_\_\_\_\_\_\_\_\_\_\_\_\_\_\_\_\_\_\_\_\_\_\_\_\_\_\_\_\_\_\_\_\_\_\_\_\_\_** 

**TIP:** By switching the Profile Status to Inactive, you may find an old profile for a past client.

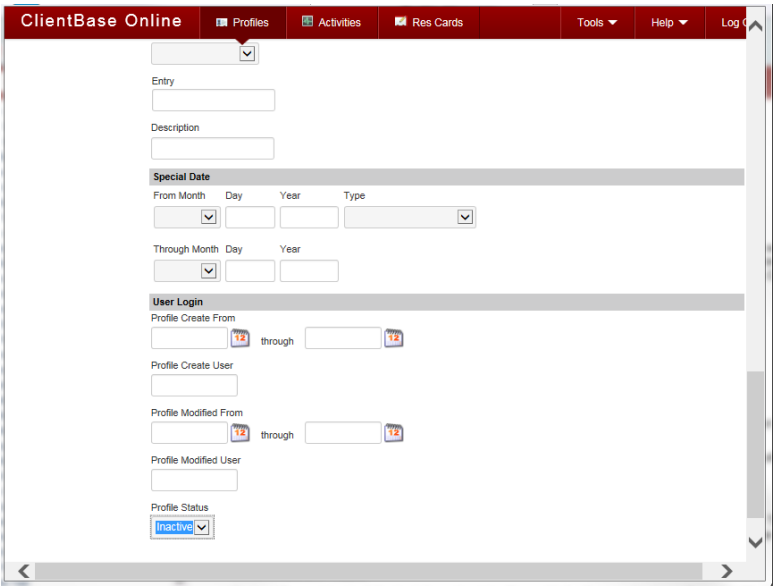

\*There are other filters to use to query the database; email address, phone, and interface ID to name a few.

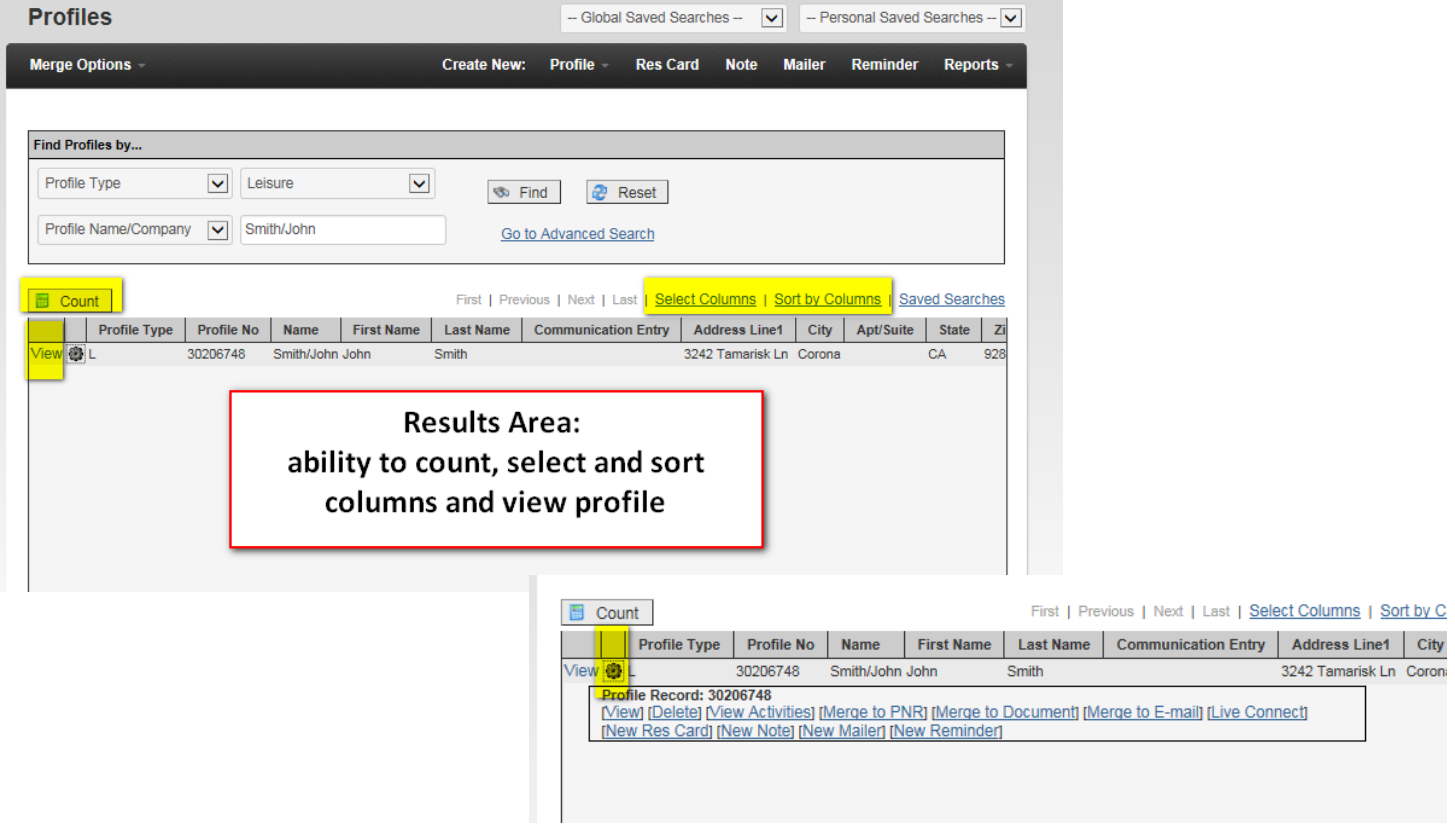

**If a profile exists, use it**. By using an existing profile, it saves time and enhances your relationship with your client. Instead of asking for information a new, verify accuracy of contact information. Seek to add additional marketing codes each time you open a profile.

**\_\_\_\_\_\_\_\_\_\_\_\_\_\_\_\_\_\_\_\_\_\_\_\_\_\_\_\_\_\_\_\_\_\_\_\_\_\_\_\_\_\_\_\_\_\_\_\_** 

If a profile does not exist, create a new leisure profile.

**SIGNATURE SUCCESS TIP:** Create a profile and Res Card for all prospects at time of initial inquiry and follow up. Follow up and follow up to convert to a sale.

**Bonus:** Client Reach can assist you with an auto generated message thanking the prospect for the opportunity and selling them on the benefits of booking with you.

- a. Click on the Picture Profile icon's down arrow (upper left hand corner)
- b. Select Leisure

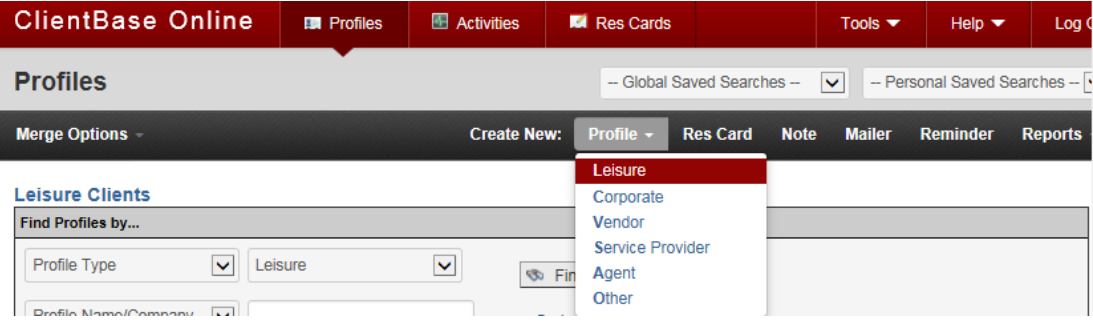

Quick Fill in Form has 2 screens.The first page is the main profile information and the second pertains to the primary traveler.

### **Quick Fill in Form:** Profile level information

**Interface ID** parameters are set on the agency level. Please check with the owner/manager to determine proper formatting

**Referred By** is how a client first found out about the agency

**Primary Agent** and **Branch** may be pre-populated for you, saving you time and effort

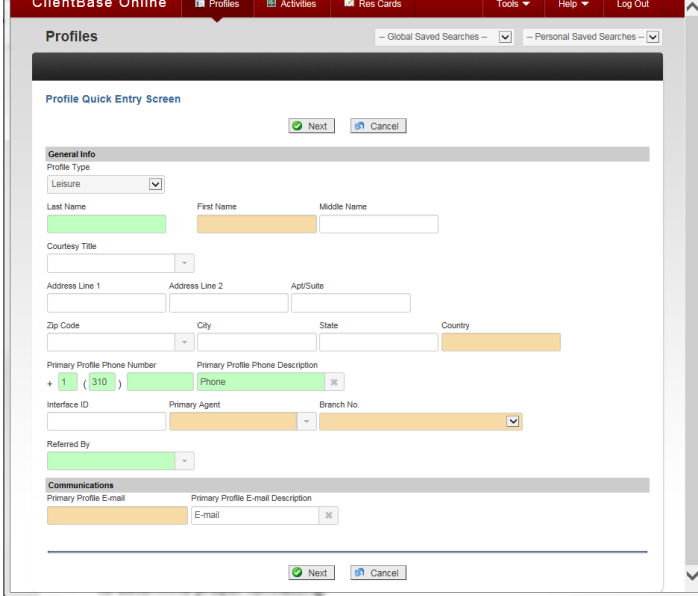

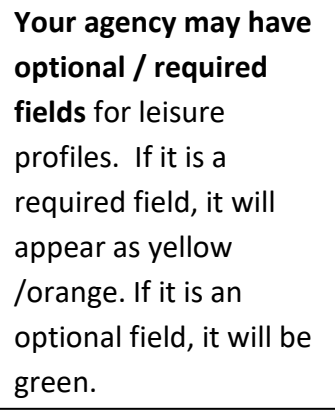

## **Quick Fill in Form 2<sup>nd</sup> page**: Primary Traveler information

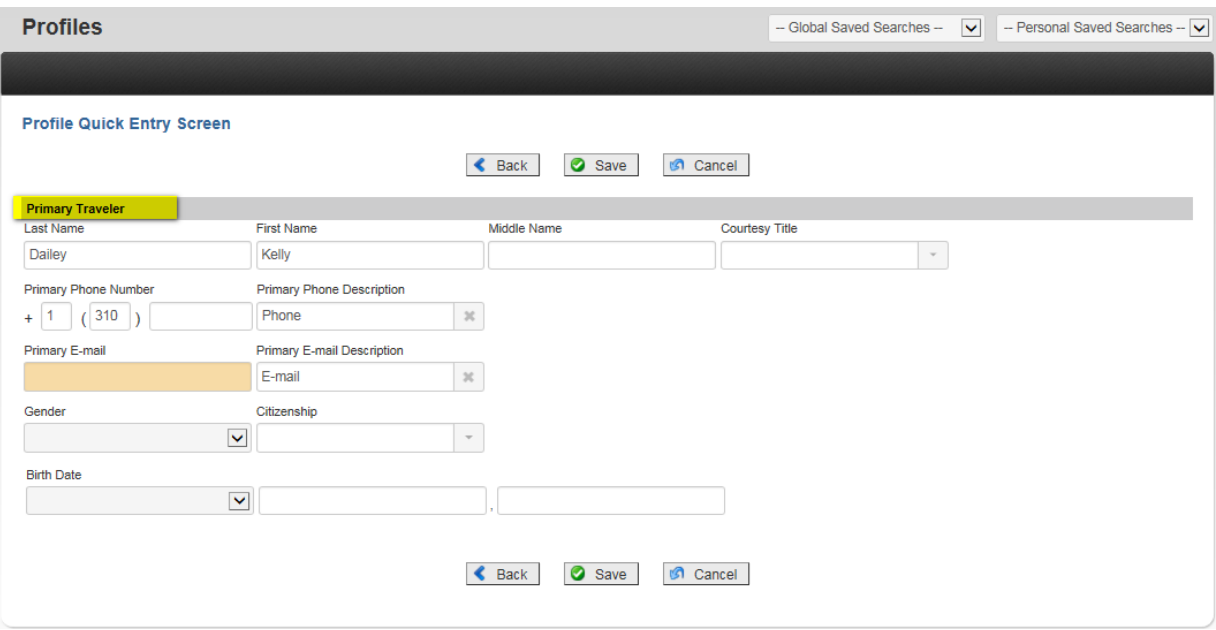

**TIP:** If the primary email address is required, the requirement may be satisfied by either adding a primary email to the Profile (first screen) or the Primary Traveler (second screen).

# Enter the email address on the Second Screen ONLY.

It will automatically transfer into the Pocket Travel Consultant / Axus and still qualify for Emarketing and Client Reach messages. Saving you time and energy!

## **LINKING PROFILES**

When creating a profile, if the name entered already exists in the database, a pop up screen will appear. Determine if it is the same person. If it is the same person, select the name and click Link at the bottom, if not, hit cancel.

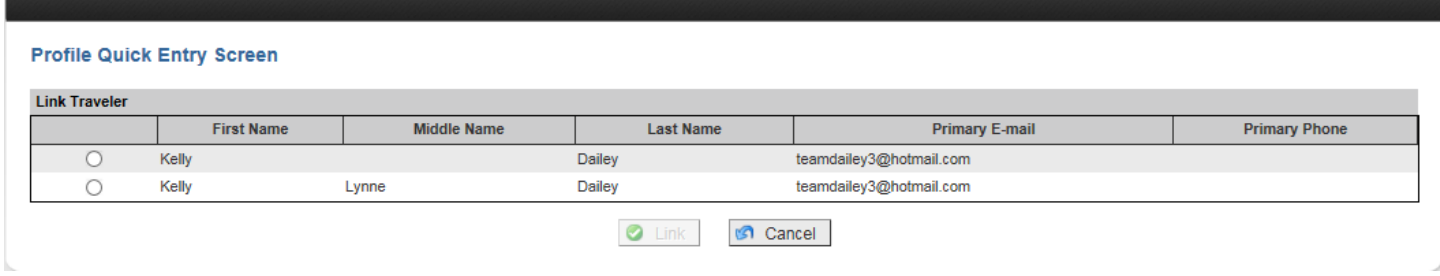

**\_\_\_\_\_\_\_\_\_\_\_\_\_\_\_\_\_\_\_\_\_\_\_\_\_\_\_\_\_\_\_\_\_\_\_\_\_\_\_\_\_\_\_\_\_\_\_\_** 

**PRODUCTIVITY TIP:** By linking a traveler, the birthdate, passport, frequent flyer and contact information are transferred to the new profile.

# **REQUIRED FIELDS FOR SIGNATURE SUCCESS:**

- a. Profile designated "**Leisure**"
	- o Required for participation in Signature marketing
- b. Profile designated "**Active**"
	- o Required for participation in Signature marketing
- c. **Agent** assigned in profile (agent is matched in SigNet)
	- $\circ$  Required for participation in Signature's Marketing programs and Client Reach
	- $\circ$  Additional benefit is that marketing will be customize with your personal call to action
- d. **Branch** assigned in profile (branch is matched in SigNet)
	- $\circ$  Required for participation in Signature's Marketing programs and Client Reach
	- $\circ$  Additional benefit is that marketing will be customize to branding at branch level
- e. Valid **Country Code** (US or USA) [All Valid Country Codes](http://www.signaturetravelnetwork.com/communication_center/files/ValidCountryCodes.pdf)
	- o Required for participation in Signature's Marketing programs
	- o Country code must be two letters, together with all Caps
	- o If you spell out Mexico, the profile will not qualify for marketing instead use MX

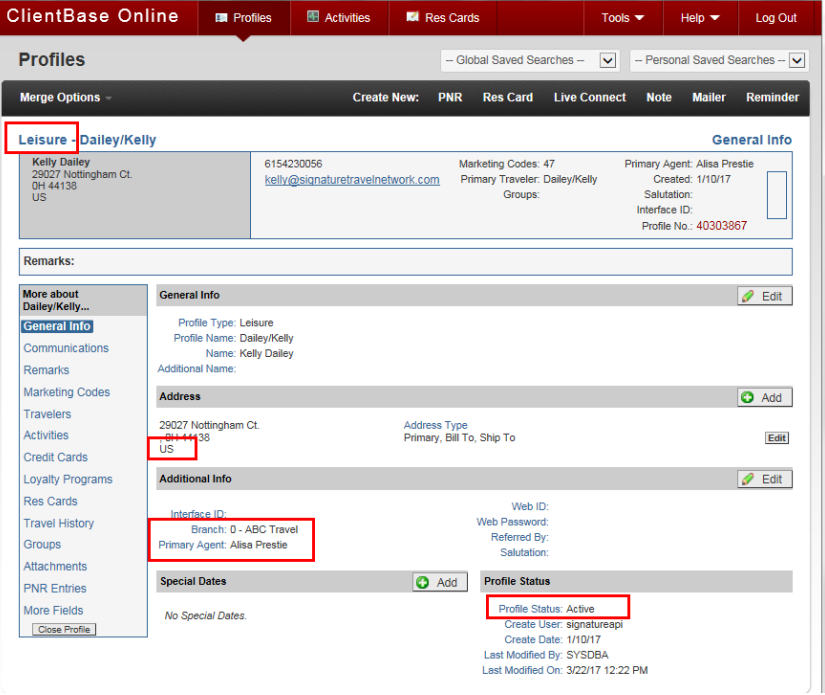

# **WHICH EMAIL ENTERS THE EMARKETING CENTER (EMC)?**

When all the above requirements are met, SigNet looks for the first email it can find in this order:

- 1. Profile's primary email
- 2. Primary travelers' primary email

Once an email is found (regardless of marketing permission), it enters the EMC. If the email does not have marketing permission, it will not get Emarketing but it still qualifies for Client Reach messaging.

Please note: Emails that reflect a position in a company don't enter the EMC. (ie [support@company.com\)](mailto:support@company.com)

## **ANATOMY OF A PROFILE**

The best way to understand where you are in the program is to look in the upper right hand corner under the black bar**.** 

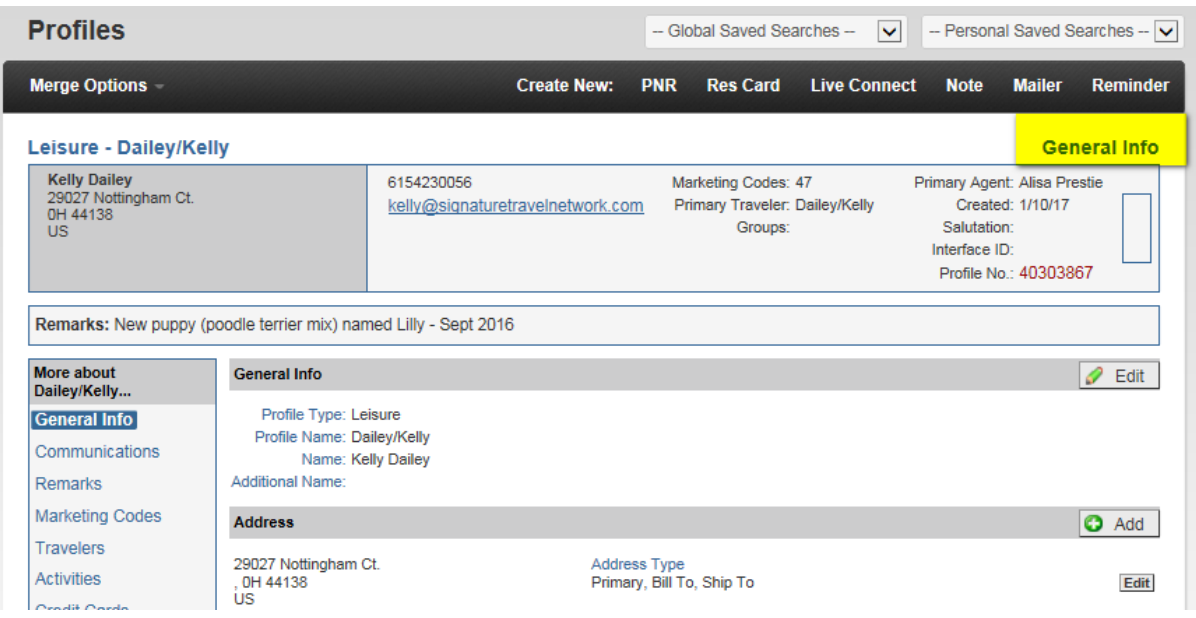

## **TOOL BAR**

The Tool Bar creates new functions for the profile. While you can click on the Res Cards tab and then click new, save time and effort by simply clicking on the Res Card icon up top!

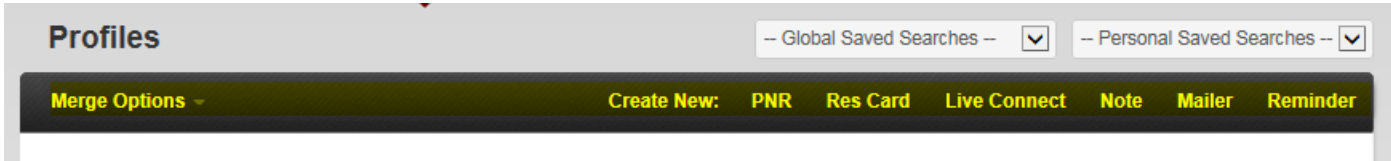

### **HEADER INFORMATION**

A quick glance of pertinent information pertaining to the whole profile. Need to email your client? Simply click on the email address and a new email message is addressed and ready.

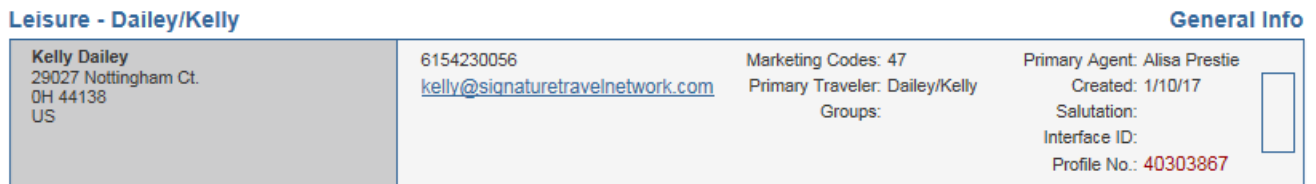

## **PROFILE INDICATORS**

Indicators appear on right of profile if it has any of the following:

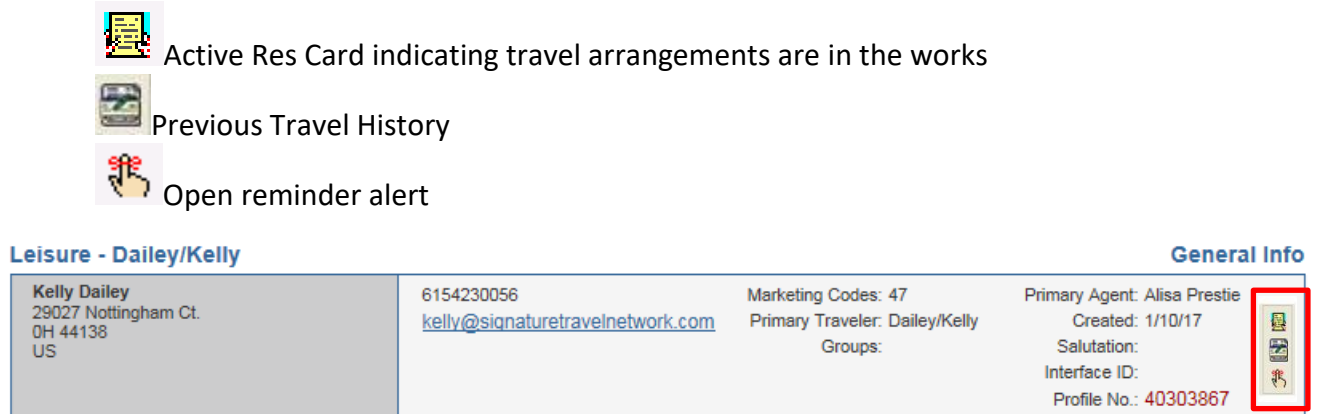

**TIME SAVER TIP:** Click on icon to go to appropriate tab quickly.

**SAVE OR CANCEL WORK CANCEL BEFORE SAVE Often!** 

## **INFORMATION TABS**

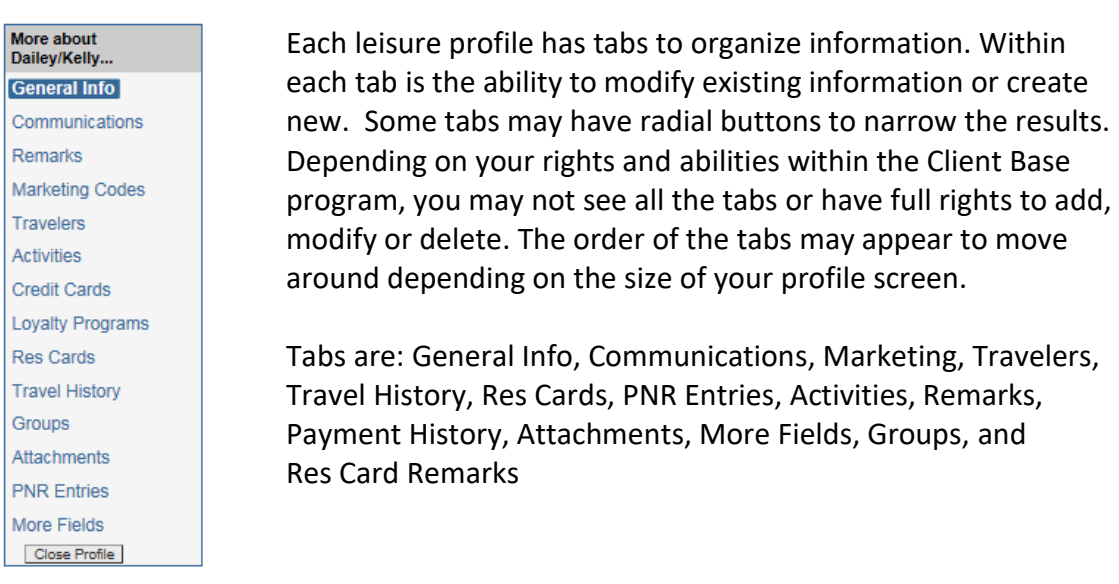

## a. **GENERAL INFORMATION**

Most information was already added from the Quick Fill in Form. If you have additional addresses or special dates, please enter them here.

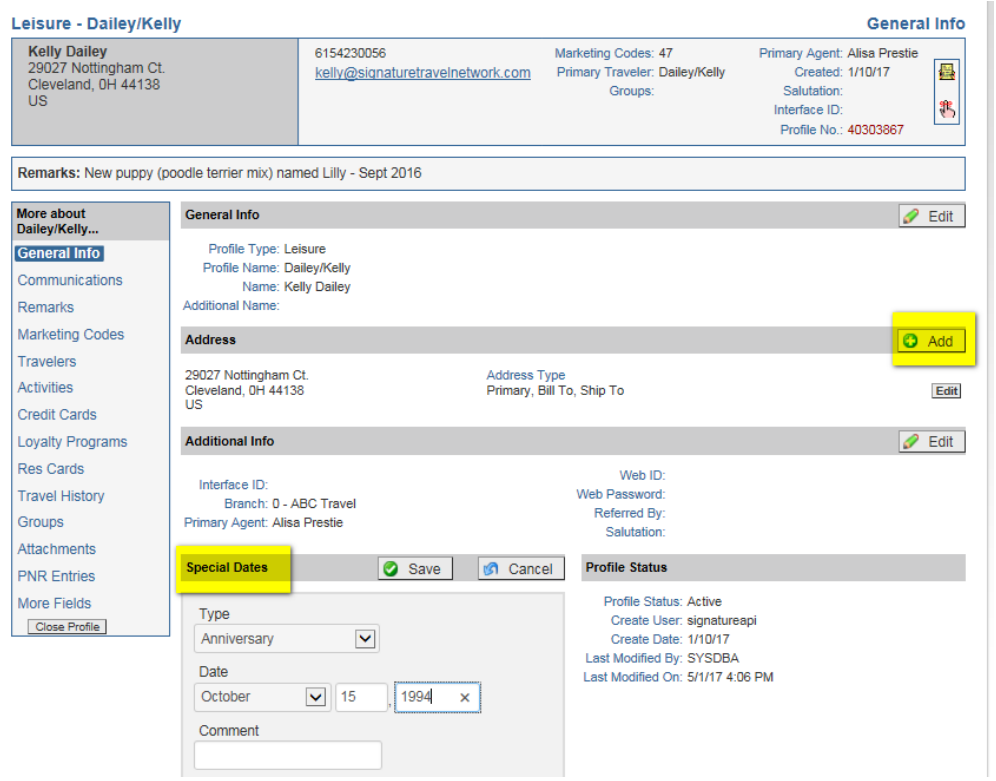

# **SIGNATURE SUCCESS TIP – CLIENT REACH:** The

Primary Traveler will receive an Anniversary message based on the information entered on the Profile General Info, Special Dates.

\*\*\*Enter birthdates on the traveler's tab instead of the special dates field here for Client Reach, Merging to PNR and Live Connect functions.

## b. **COMMUNICATIONS**

Add all types of communications from home and cell phone numbers to email addresses.

**Signature Success Requirement**: A Valid primary **Email Address** with marketing permission is required for Signature Emarketing.

\*Marketing permission is mandatory for Emarketing clients but not for Client Reach.

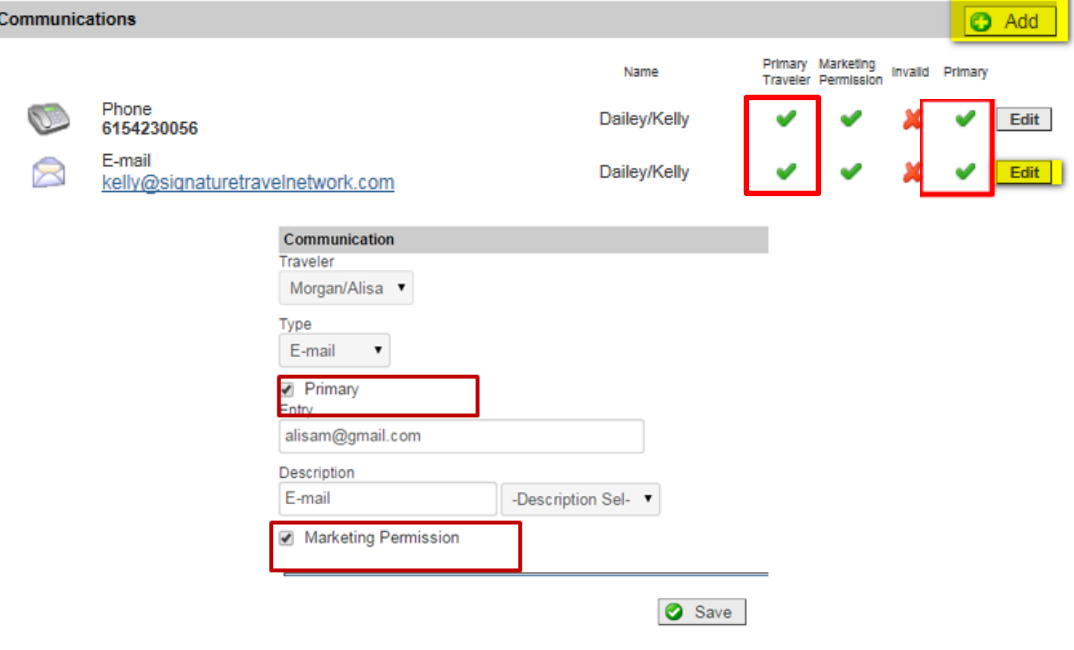

Emarketing messages are sent to the **Profile Primary Email** address

If a profile primary email address is not selected or if multiple Primary Emails are listed; the **Primary Traveler's, Primary Email** address will be used.

### **c. MARKETING**

This is a critical step in building an accurate, effective database to ensure optimal reach of marketing efforts. Seek to find out more about your client and add in at least one new piece of information every time you touch a profile.

- o Click appropriate choices
- o Can limit the number of email promotions sent by clicking on appropriate selection in marketing parameter category.
- o Additional categories can be viewed by scrolling down

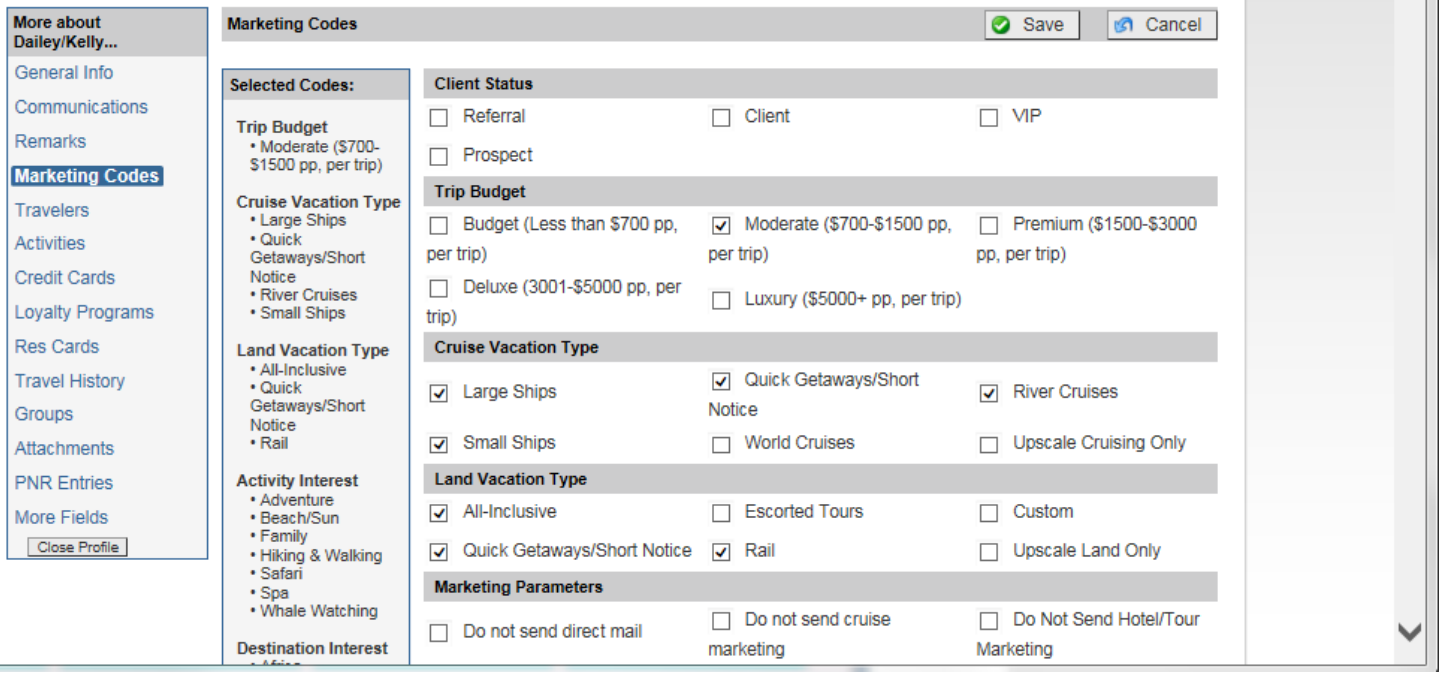

**PRODUCTIVITY TIP:** The marketing codes not only help effectively market to your clients, it also helps you understand their wishes, wants and travel personality at a quick glance.

## **d. TRAVELERS**

This tab contains everything about a specific traveler from birth date, passport and Global Entry numbers, travel preferences, communications, PNR entries and associated profiles.

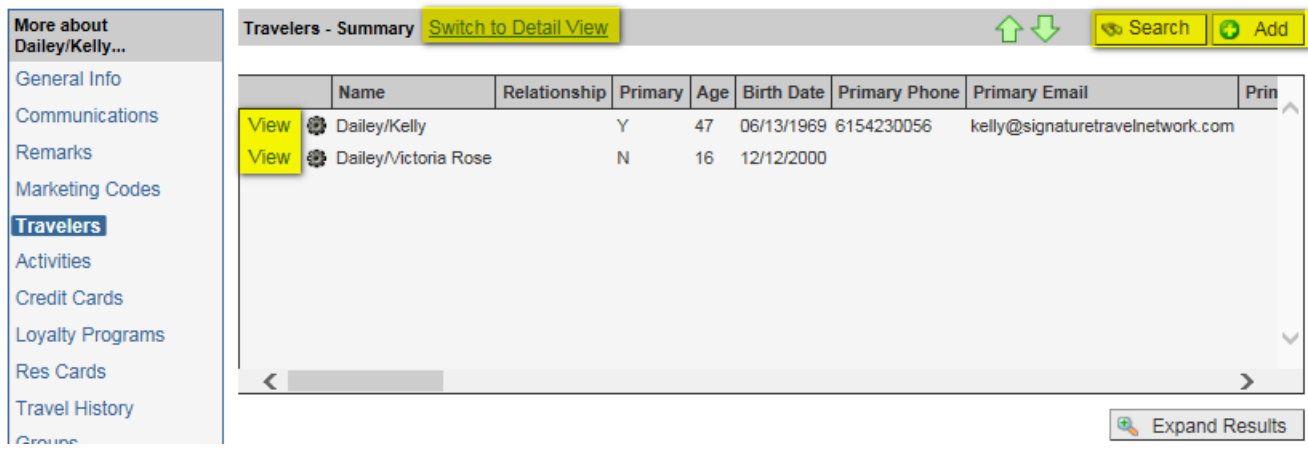

#### **Traveler - Dailey/Kelly**

#### **Traveler Detail**

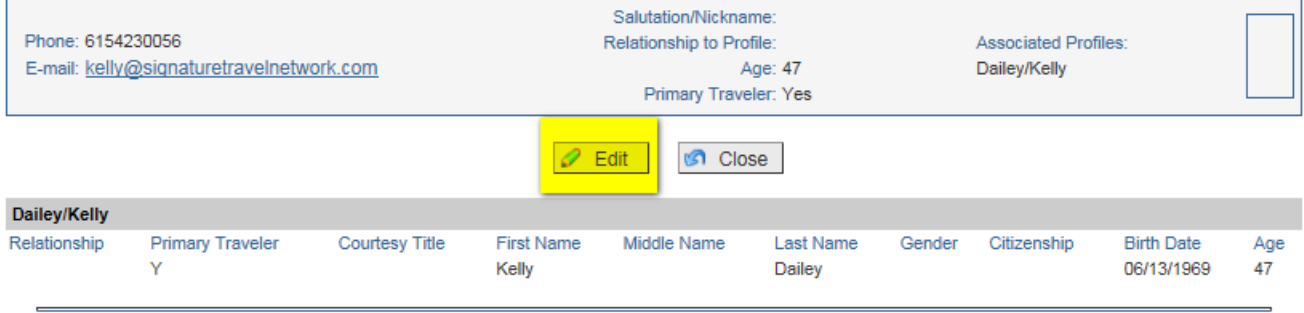

- o Click View then Edit to update primary traveler or
- o Click Add to add in a new traveler
	- o Use legal names as they appear on passports
	- o Add birth dates, passport information, airline preferences
- o If a traveler is associated with a different profile, click Search to link (do not add)

## **SIGNATURE SUCCESS TIP – CLIENT REACH:**

**Birthday**: The Primary Traveler will receive a Happy Birthday message from you based on the information entered in the Traveler, General tab birthdate.

**Passport Expiration**: The Passport Expiration message will be generated based on the information entered in the Traveler, Advanced Traveler Info.

\*\*\***Bonus Time Saver Tip**: Merging to PNR and Live Connect functions depend on birthdate field. Merging to PNR functions will include TSA information when have gender, citizenship, date of birth. If international, passport information is transferred when filled out completely.

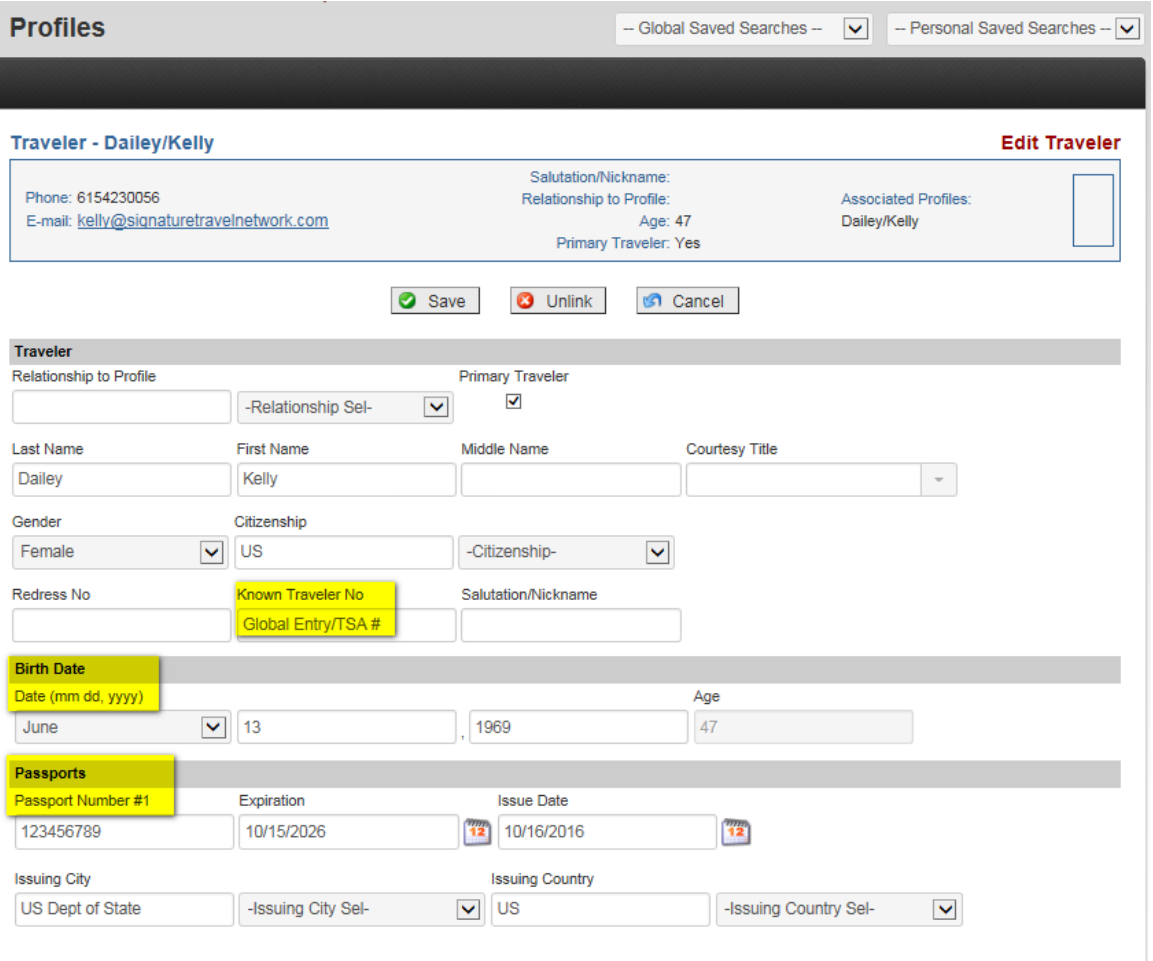

## **e. CREDIT CARDS AND LOYALTY PROGRAMS TABS**

Enter all types of cards including credit card, frequent flyer, cruise, car and hotel loyalty programs and other numbers to have at your fingertips.

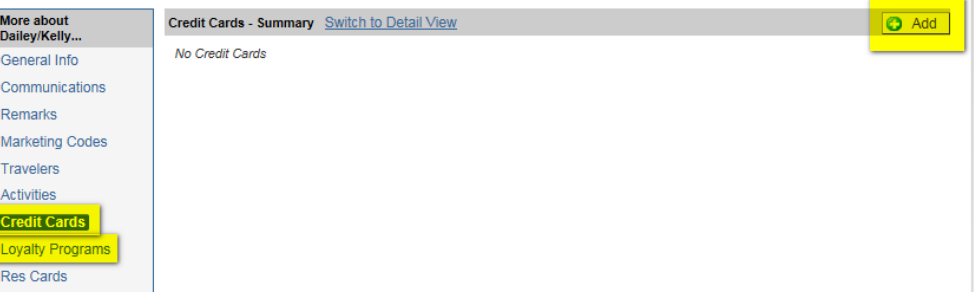

- o Select who the card belongs to in Name field
- o Select type of card: Credit Cards, Frequent Flyer, Car, Hotel Cruise or Other
- o Enter in information, card code and description

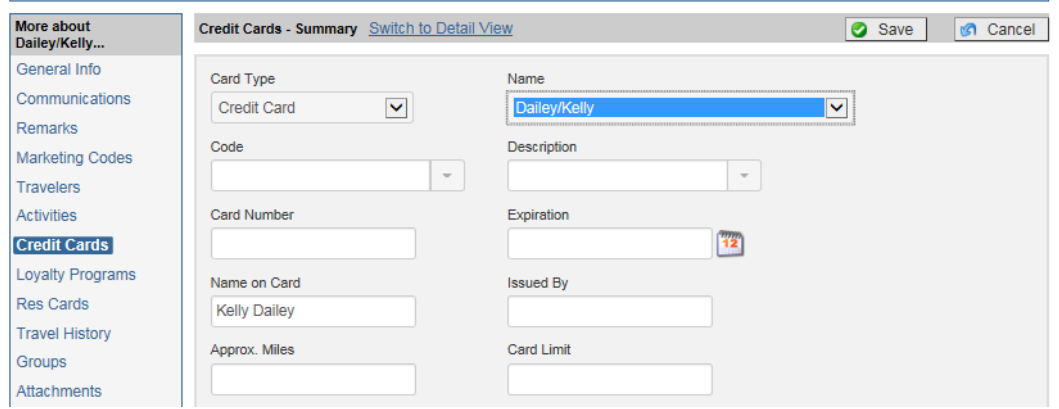

## **f. TRAVEL HISTORY**

At a quick glance, you can understand the full scope of how valuable a client is to the agency. The Travel History will also contain GDS invoiced items if your agency has Trams back office. You have the ability to hide the commission totals should your client be in front of you.

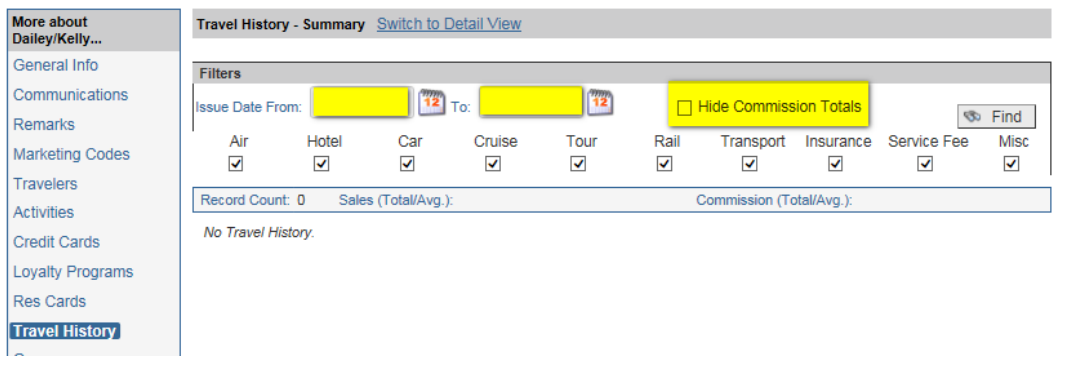

## **g. RES CARDS**

Res Cards help manage the many details involved in planning a trip for customers. Think Res Card = a Trip. No longer do you have to have filing cabinets or storage centers filled to the brim with current and past trip details, now it is at your fingertips. By using Res Cards fully, you can take advantage of Cruise Track, Client Reach and Pocket Travel Consultant by AXUS.

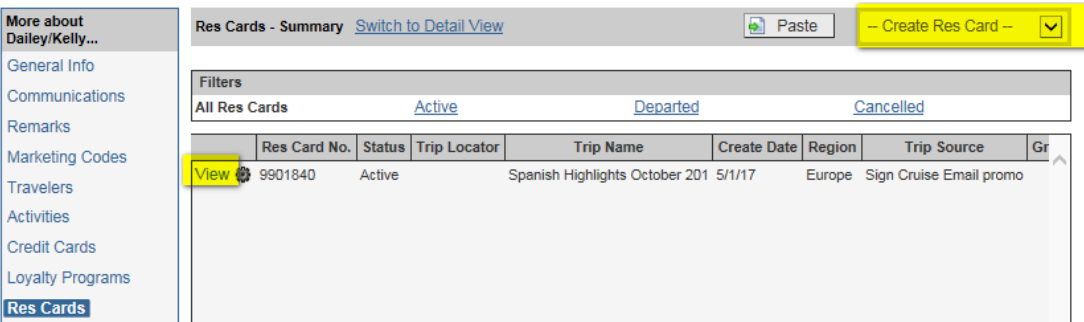

\*Please see [Signature's ClientBase and Res Card Training section](https://www.signaturetravelnetwork.com/communication_center/news/article_detail.cfm?article_id=37424&article_type=202&&agency_id=221&utp=ADMIN&type=intranet&userid=33661&user_id=33661) on SigNet for additional Res Card training resources.

### **h. PNR ENTRIES**

Save time and effort with adding in traveler specific PNR entries. No longer do you have to remember that a client needs a wheelchair every time they travel, simply add in the GDS format. When transferring the information to the GDS, it will automatically put the appropriate format into the PNR – ensuring you are attending to every detail.

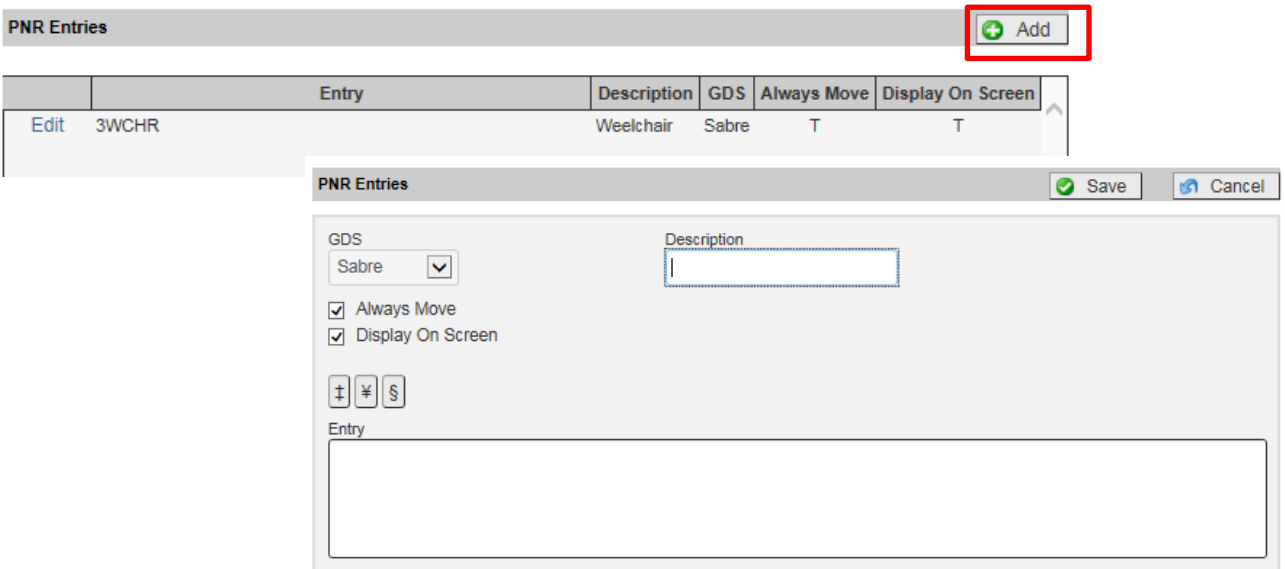

## **i. ACTIVITIES**

**SIGNATURE SUCCESS TIP:** Check this tab each time you communicate with your clients. Use it as an opportunity to reach out to your client and follow up on marketing.

"Hi Sally, did you like the 'Azamara Club Cruises sailings to Asia' email that I sent yesterday? When I saw the promotion, I thought of you." (put in the latest email subject that was sent)

There are three types of Activities:

1. Mailers: Mailers are a record of all marketing – print and email, Client Reach communications and invoices sent to the client.

Mailers are automatically created for the following Signature activities:

- a. Marketing publications
- b. Marketing direct mail
- c. Emarketing Campaigns
- d. Client Reach Communications
- 2. Notes: Notes are your comments that you had manually on a profile or Res Card.

3. Reminders: Reminders are used as a call of action for you. For example, you can create activity reminders to follow up on final documents.

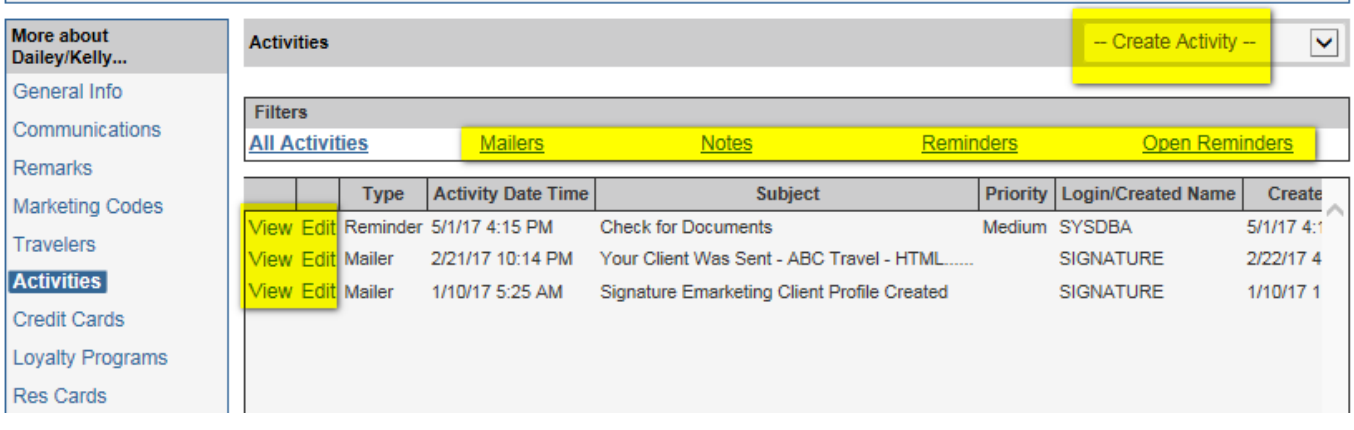

## j. **REMARKS**

Enter miscellaneous information that is not found elsewhere in the program. This area is free flow and is not searchable nor transferable. Once entered, it will appear under the header

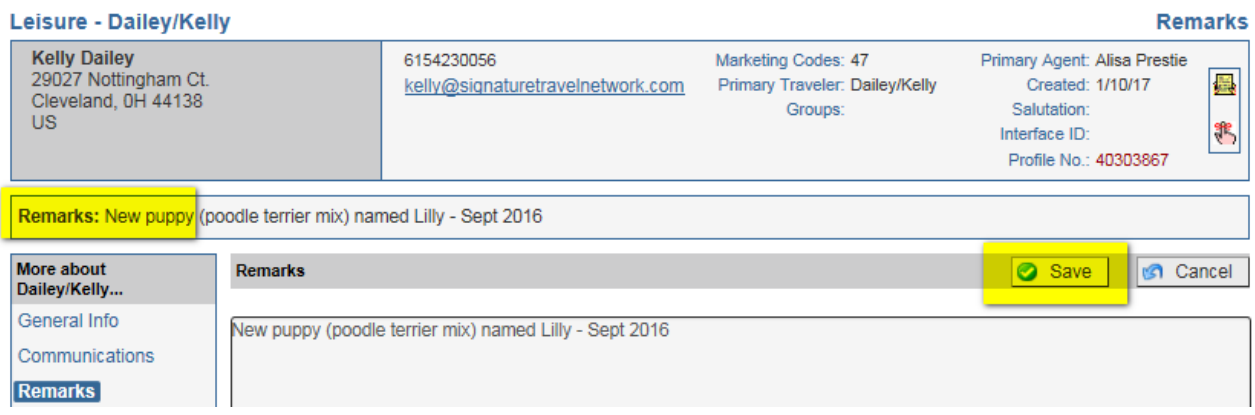

## **k. ATTACHMENTS**

Save paper, ensure seamless customer service by attaching vendor confirmations so the entire team can access this information. Never again will you have to scrounge around a coworker's desk to find the needed information.

## l. **MORE FIELDS**

Each agency may have specific areas to track and report on that are not already in Client Base. This field allows for agency customization. Please check with your agency owner or manager to determine if this is important to your agency.

### m. **GROUPS**

Profiles may be associated with a specific group that has been created by the agency. There is no limit to how many groups one profile may be associated with. This group table is shared with Trams Back Office.

### n. **RES CARD REMARKS**

Whenever an invoice, itinerary, trip proposal, trip statement or receipt is issued for this client, enter profile level Res Card Remarks to print accordingly. This can be done globally for the whole agency or a specific branch.

### o. **PAYMENT HISTORY**

If your agency has Trams Back Office, view actual payment information including dates paid, amounts, check numbers, etc. Agents can now easily discover if a payment has come in from a client or has gone out to a vendor.

## **INFORMATION SHARING WITH GDS**

### **MERGE TO PNR**

After selling flights in the GDS, save time and improve accuracy by transferring your Client Base profile to the GDS. No longer do you have to remember GDS formats for name, TSA, credit card, address and the like, with a couple of clicks, your information is in the PNR.

- o Search for profile, update information as needed
- o Click on the PNR button

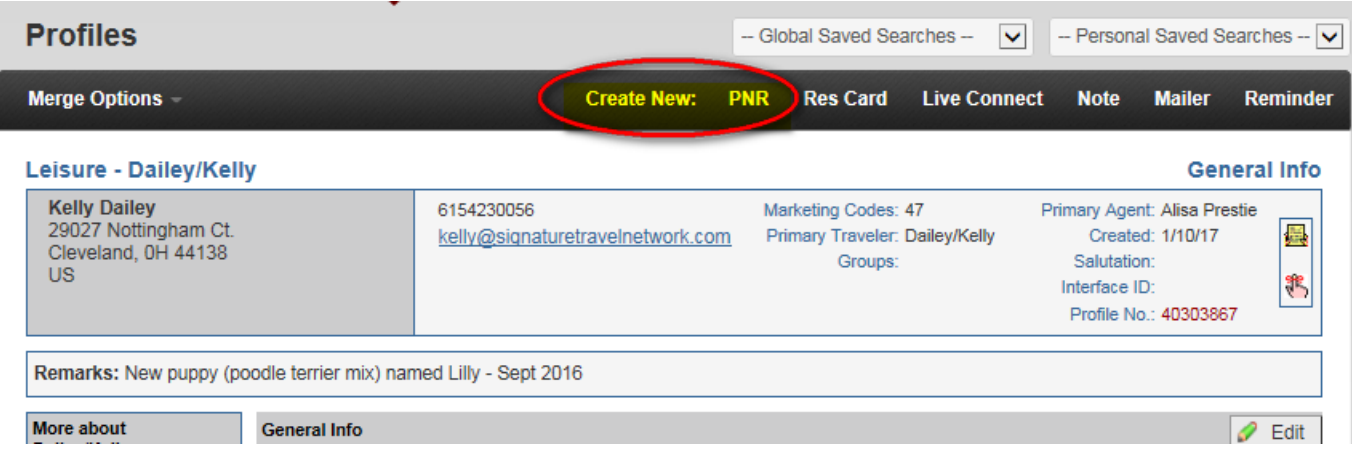

- o Merge Options / GDS Selection will pop up
- o Select your GDS
- o Click Next

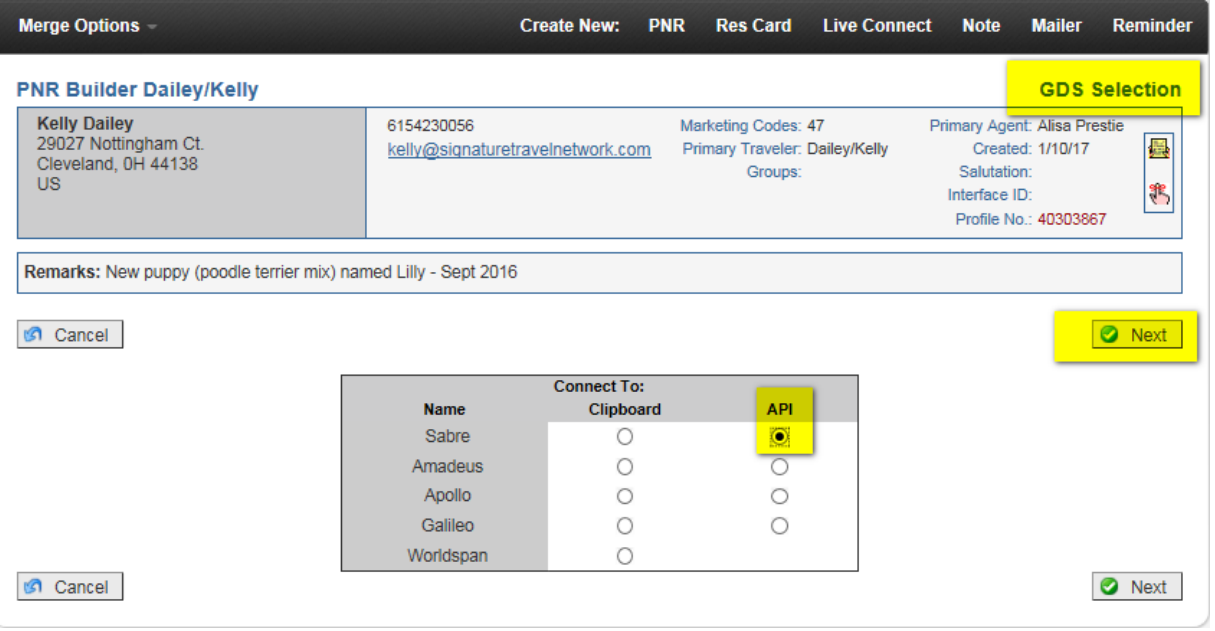

- o Select desired information by clicking on boxes
- o Select TSA info to be transferred
- o Click Send to PNR in the lower right hand corner
- o Toggle to GDS.
- o If air, car or hotel only booking finish and invoice in GDS
- o If the air car or hotel booking is in conjunction with a cruise or tour, ticket / invoice in GDS then import PNR into Res Card in CB

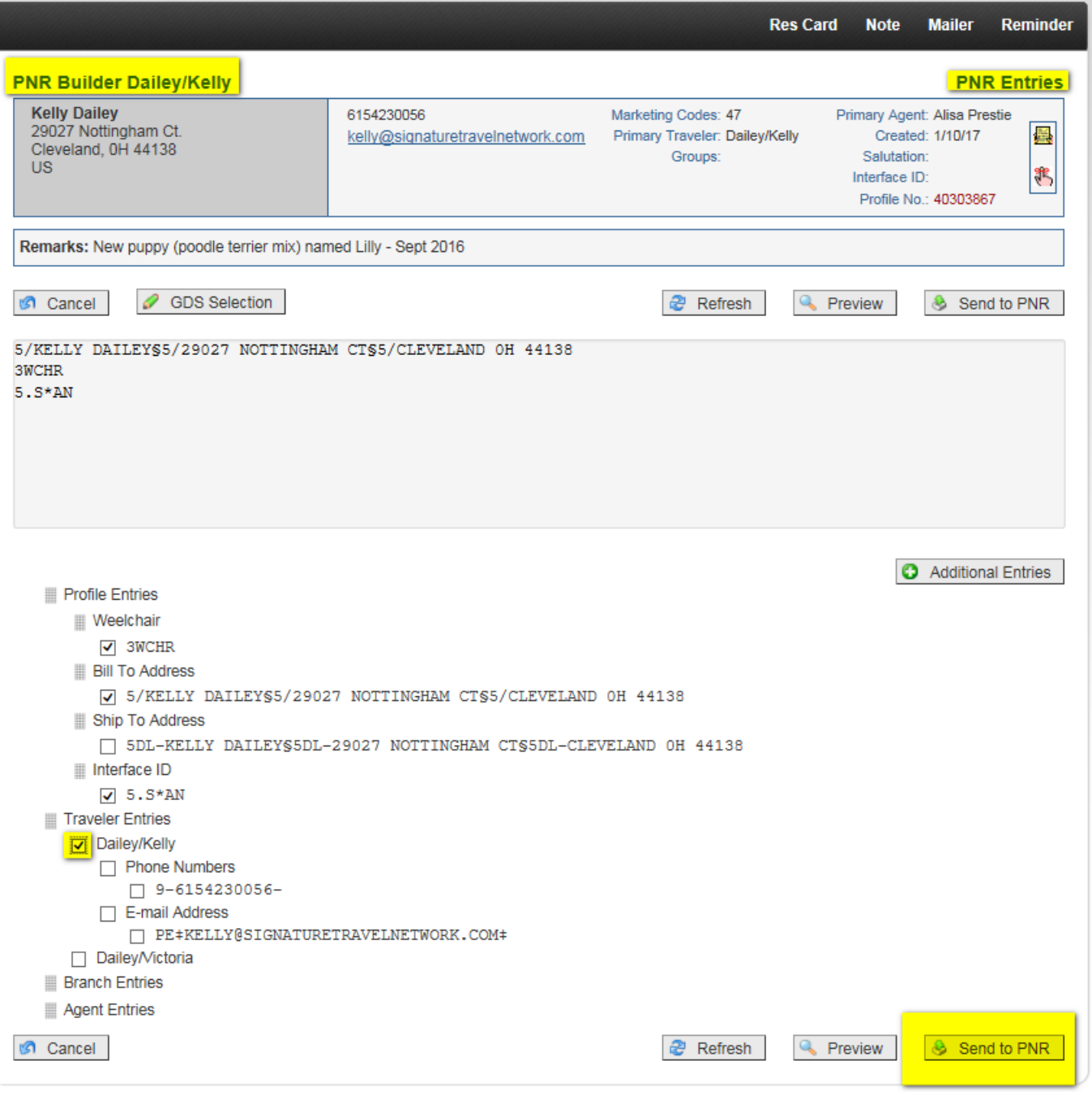

### **TSA requirements with Merge to PNR**

- o First enter name correctly into name field on the Travelers tab
- o Enter in gender, date of birth and passport info (if required) Must include country citizenship
- o Click appropriate TSA boxes to merge to GDS

### **If GDS shows busy: Click Preview**

- o Click CRS button
- o Select the items to be moved over (as above)
- o Click on Preview in lower right hand corner
- o Highlight desired information
- o Copy and paste into GDS

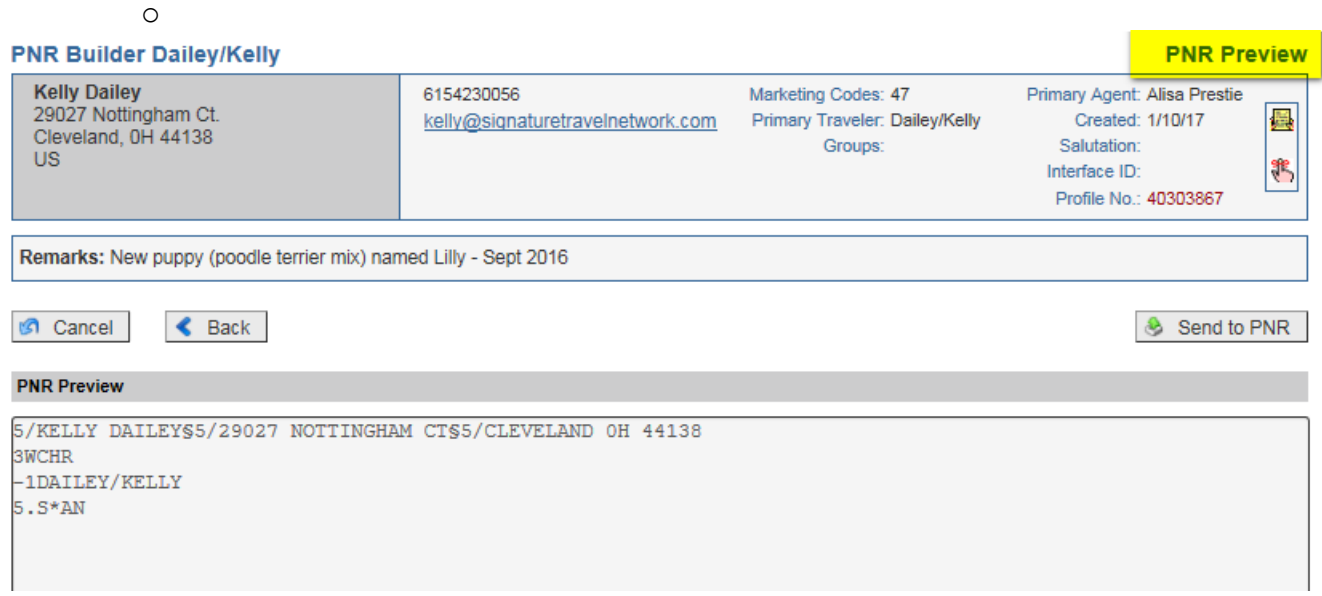

# **CLIENTBASE PROFILE CHECKLIST FOR SIGNATURE SUCCESS**

- $\checkmark$  Always search for an existing profile before creating new
- $\checkmark$  Create a Res Card for all prospects at time of initial inquiry
- $\checkmark$  Verify contact information
- ✓ Profile designated "**Leisure**"
- ✓ Profile designated "**Active**"
- ✓ **Agent** assigned in profile (agent is matched in SigNet)
- ✓ **Branch** assigned in profile (branch is matched in SigNet)
- ✓ Valid two letter **Country Code**
- ✓ Valid Primary **Email Address**
- $\checkmark$  Marketing permission checked as "yes"
- $\checkmark$  Enter birthdates on the traveler's tab instead of the special dates field on the General Info tab
- $\checkmark$  Marketing Codes: Review and update every time you speak with clients
- $\checkmark$  Mailers: Review activity tab every time you speak with a client and use it to follow up Signature marketing
- $\checkmark$  Activities: Create reminders for yourself such as following up on final documents.
- $\checkmark$  Notes: Use these instead of sticky notes
- $\checkmark$  Create a Res Card for every booking
- $\checkmark$  Accuracy counts. It is easier to do it right the first time.